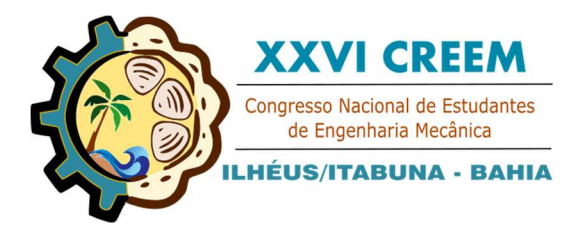

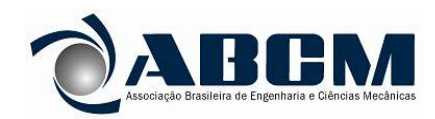

XXVI Congresso Nacional de Estudantes de Engenharia Mecânica, CREEM 2019 19 a 23 de agosto de 2019, Ilhéus, BA, Brasil

# DESENVOLVIMENTO DE UMA MESA DE CORTE A PLASMA DE BAIXO **CUSTO**

#### Gustavo de Araujo Mota, gustavoaraujo21@gmail.com<sup>1</sup> Rodrigo Borges Santos, rodrigobsantos@ufgd.edu.br<sup>1</sup>

<sup>1</sup>Universidade Federal da Grande Dourados (UFGD), FAEN/Engenharia Mecânica, Rodovia Dourados-Itahum, Km 12 - Cidade Universitária. Caixa Postal 533 - CEP: 79.804-970 - Dourados-MS

Resumo. Diferentes técnicas foram desenvolvidas para facilitar e agilizar o corte de materiais metálicos. Dentre essas técnicas, é comum utilizar equipamentos cujo seus componentes se movimentam de acordo com um sistema de coordenadas tridimensional seguindo uma programação feita em computador e, assim, realizando uma operação de maneira precisa e ajustável. Um dos processos de corte por coordenadas muito utilizados na indústria é o corte por máquinas a plasma. Porém, esses dispositivos são encontrados comercialmente por valores relativamente altos e, portanto, sendo inacessíveis economicamente por proprietários de pequenas empresas. Nesse sentido, o presente trabalho tem como objetivo desenvolver e fabricar uma mesa de corte a plasma controlada por comando numérico computacional (CNC) de baixo custo. Assim, neste trabalho são apresentados o dimensionamento estrutural da mesa de corte baseado no software Autodesk Inventor (versão estudante), o sistema eletrônico e a seleção dos componentes necessários para a automatização do dispositivo e a especificação da fonte de plasma utilizada. Finalmente, um fluxo da operação de corte é desenvolvido, uma atividade de corte em uma chapa de aço é realizada e os resultados são apresentados. Também é apresentado o custo total de R\$ 8.815,00 reais para a fabricação da mesa de corte.

Palavras chave: Corte a plasma. Dimensionamento estrutural. Automatização.

## 1. INTRODUÇÃO

As empresas de fabricação mecânica e metalúrgica, segundo Silva (2012) estão passando por diversas mudanças com o avanço da tecnologia, automatizando seus sistemas de produção e, assim, melhorando a qualidade final dos seus produtos, reduzindo os custos de fabricação e matéria prima.

Dentre várias máquinas utilizadas nos processos de corte industriais, tais como, a guilhotina, o oxicorte manual, a lixadeira e o plasma manual, todos possuem limitações para executar cortes em geometrias complexas com precisão dimensional.

A mesa de corte a plasma é um dispositivo de corte que apresenta a movimentação por meio de coordenadas bidimensionais e tridimensionais seguindo um padrão programado por um computador e, a mesma consiste em uma mesa de apoio da chapa metálica com cabeçotes (carros longitudinais e transversais), que se movem por toda a área determinada de corte de forma precisa e adaptável.

Porém, estes dispositivos possuem custos que variam de R\$ 37.000,00 a R\$ 45.000,00 para modelos de 1,2 x 3,0 m de área útil de trabalho e com capacidade de corte de até 19,05 mm de espessura de material metálico. E ainda, estas máquinas possuem softwares controladores dedicados, tornando o custo do equipamento elevado e, portanto, de difícil aquisição para pequenas empresas.

Diante deste cenário o presente trabalho tem como principal objetivo o desenvolvimento e a construção de uma mesa de corte a plasma de baixo custo.

#### 2. DESENVOLVIMENTO

Nessa seção são apresentados o projeto estrutural da mesa, bem como, a seleção dos componentes eletrônicos e softwares utilizados para sua automatização.

Os requisitos de projeto para o dimensionamento do dispositivo, foram baseados em informações de empresas que utilizam mesa de corte a plasma. A Tab. 1 mostra as especificações requeridas de projeto.

Tabela 1. Especificações básicas de uma mesa de corte a plasma controlada por comando numérico (autoria própria)

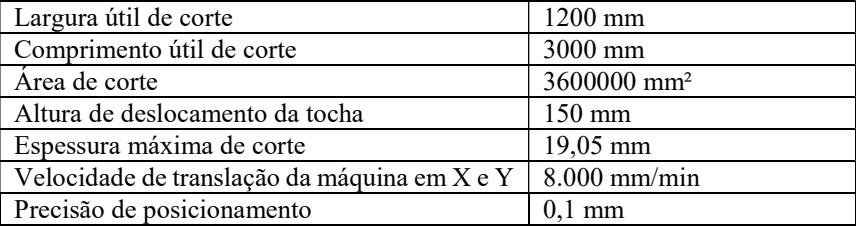

#### 2.1. Descrição de uma mesa de corte

A mesa de corte a plasma tem como princípio de funcionamento mover a tocha sobre a área de corte, portanto, o sistema de coordenadas utilizado para movimentação da tocha é mostrado na Fig. 1 sendo o eixo X na direção longitudinal da mesa, o eixo Y na direção transversal e o eixo Z paralelo a tocha e na direção vertical.

Figura 1. Ilustração do sistema de coordenadas e principais componentes de uma mesa de corte (adaptado de Horton, 2010)

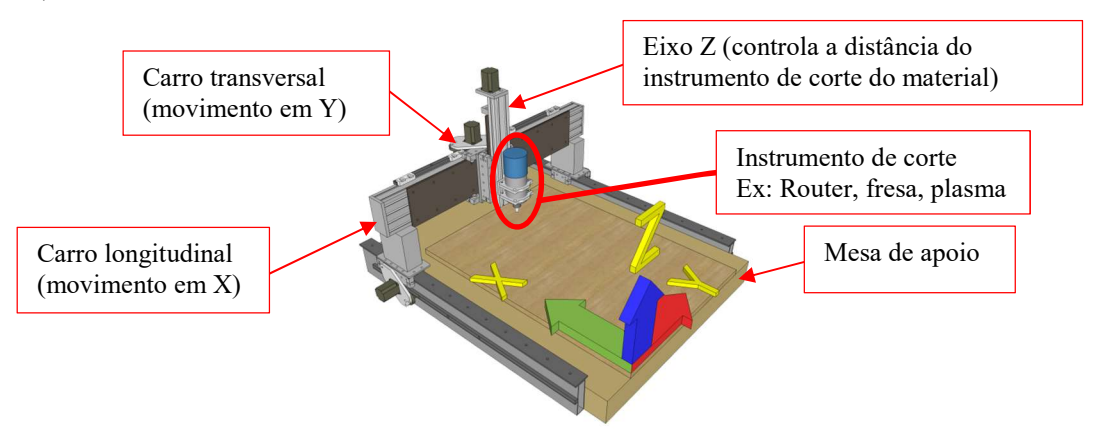

#### 2.2. Dimensionamento estrutural da mesa

A Fig. 2(a) ilustra a mesa de corte com a identificação de seus componentes. A descrição dos itens que compõem a mesa, bem como, os resultados obtidos para o dimensionamento estrutural são apresentados na Tab. 2. O cálculo estrutural via elementos finitos, foi realizado utilizando o software Autodesk Inventor (versão estudante), é apresentado na Fig. 2(b) resultado da análise de elemento finitos com fator de segurança de 1,12. Onde para o cálculo estrutural foi utilizado o peso próprio dos carros, eixos, e acessórios do instrumento de corte, mais uma carga acidental de 250,00 kg.

Figura 2. (a) ilustração da mesa e identificação de seus componentes. (b) resultado do cálculo estrutural via elementos finitos (autoria própria)

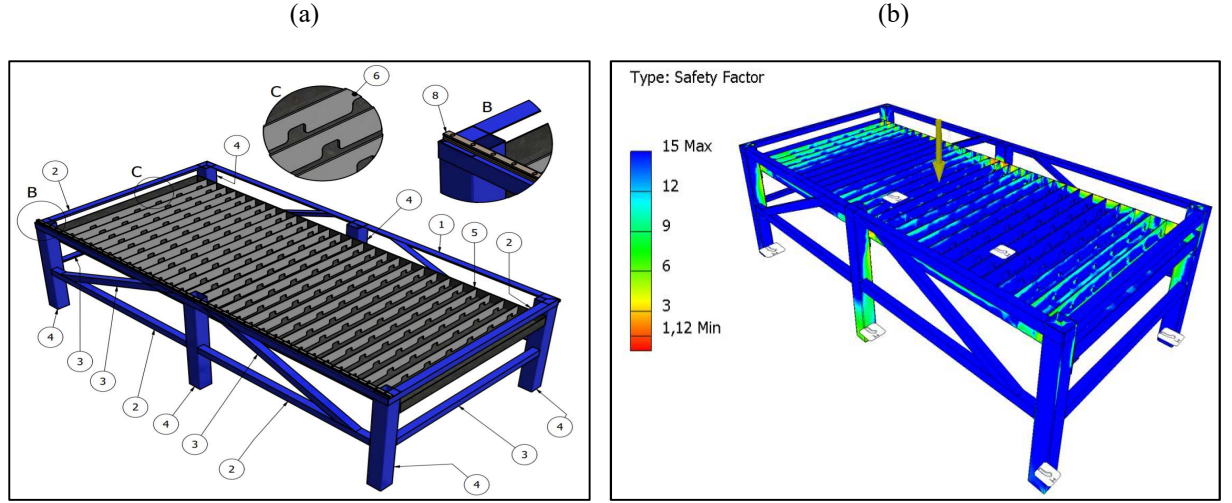

A Fig. 3(a) ilustra o carro longitudinal e o carro transversal com a identificação de seus componentes, já na Fig. 3(b) é apresentado o calculo estrutural via elementos finitos avaliando, o peso próprio, e demais componentes é apresentado um fator de segurança de 2,07.

Figura 3. (a) ilustra o carro longitudinal e o carro transversal com a identificação de seus componentes, (b) cálculo estrutural via elementos finitos (autoria própria)

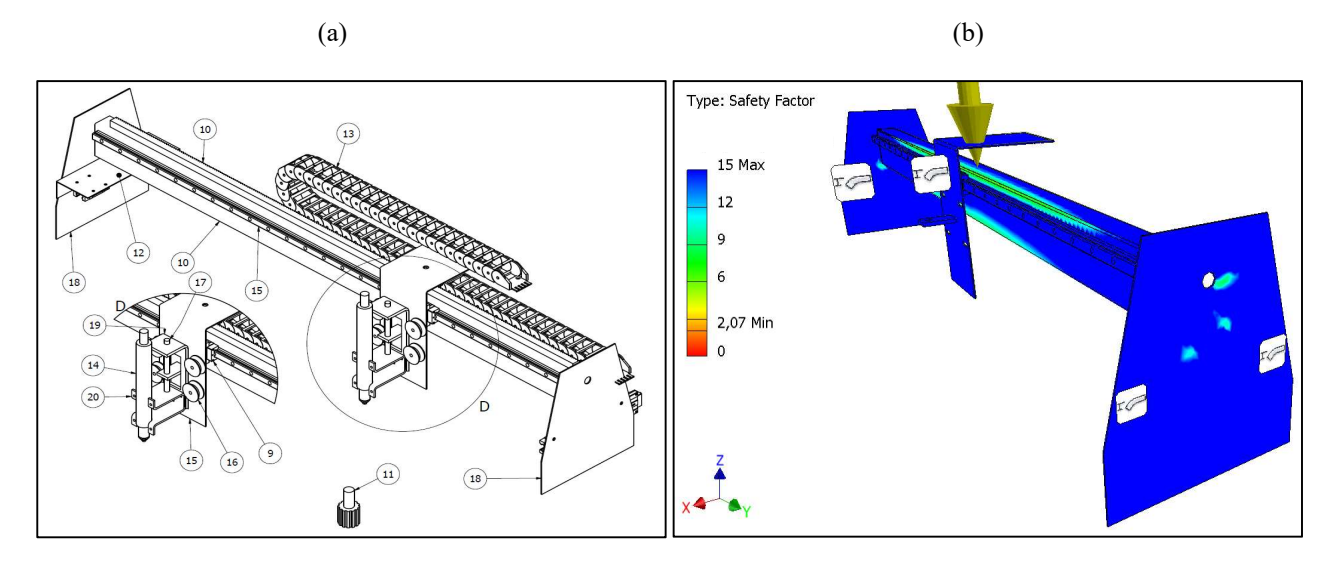

Tabela 2. Resultados do dimensionamento estrutural em (mm), e componentes da mesa de corte (autoria própria)

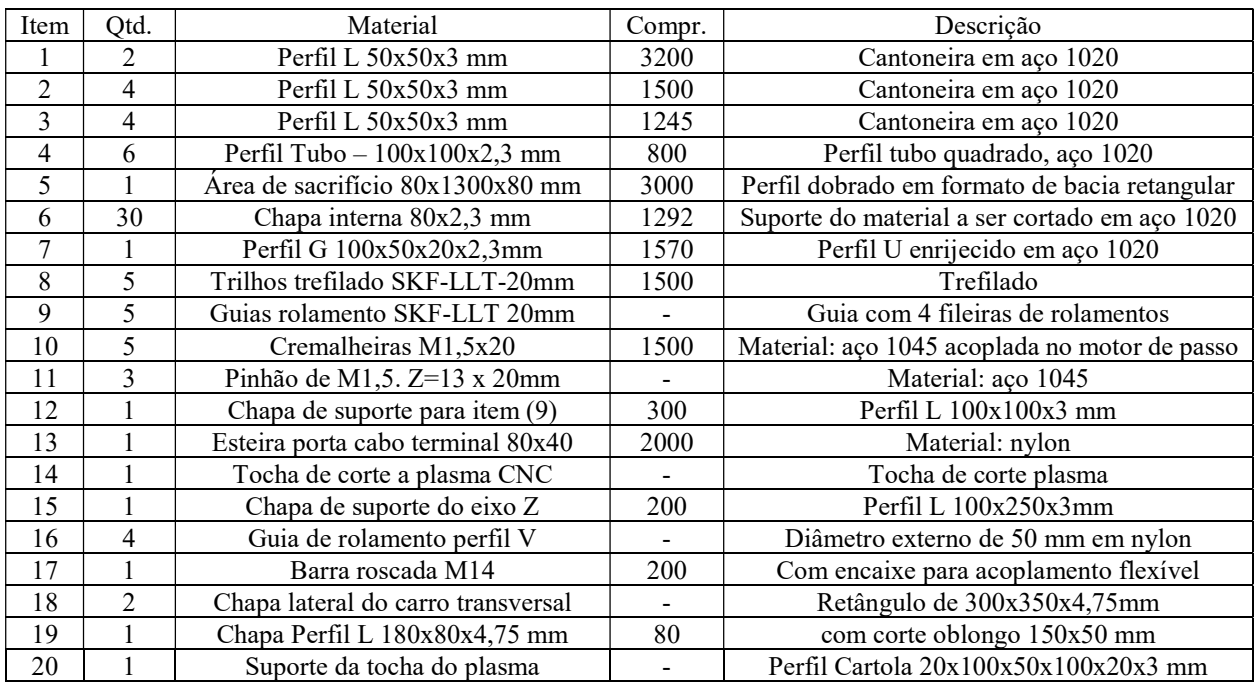

A fabricação e a montagem de todos os componentes teve um custo aproximado de R\$ 7.000,00 reais.

#### 2.3. Sistema eletrônico

O sistema eletrônico é responsável pelo controle da movimentação do carro longitudinal, transversal e da tocha em Z, além disso, ele ativa e desativa o acionamento da tocha para o corte no momento certo, pré-determinado pelo operador. A Fig. 4 ilustra o esquema de ligação do sistema eletrônico da máquina.

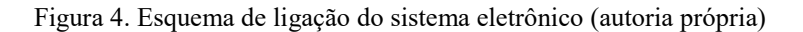

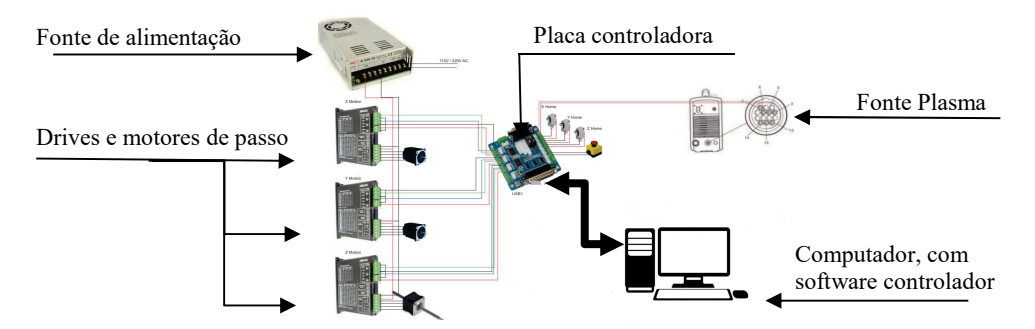

Após realizar a ligação mostrado na Fig. 4, para o dispositivo estar operante, é necessário configurar todas as conexões da placa controladora (MACH 3 modelo 74HC). A Fig. 5 ilustra de forma simplificada a descrição de cada conexão, de acordo com Motion (2019).

A porta paralela DB 25 pinos é a responsável pela comunicação do computador com o dispositivo enviando os dados gerado pela integração CAD-CAM. A Tab. 3 identifica cada pino da porta paralela utilizado pelo dispositivo e suas funções.

Figura 5. Placa controladora MACH 3 modelo 74HC e suas conexões (adaptado de Motion, 2019)

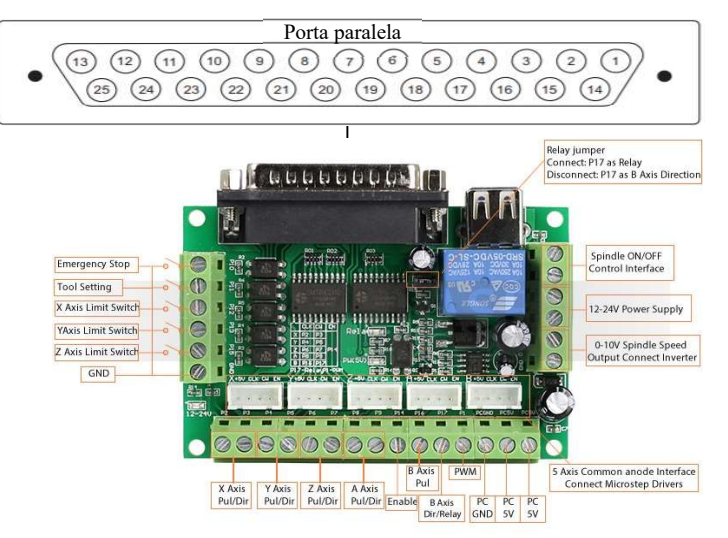

Tabela 3. Identificação de cada pino da porta paralela e sua função (autoria própria)

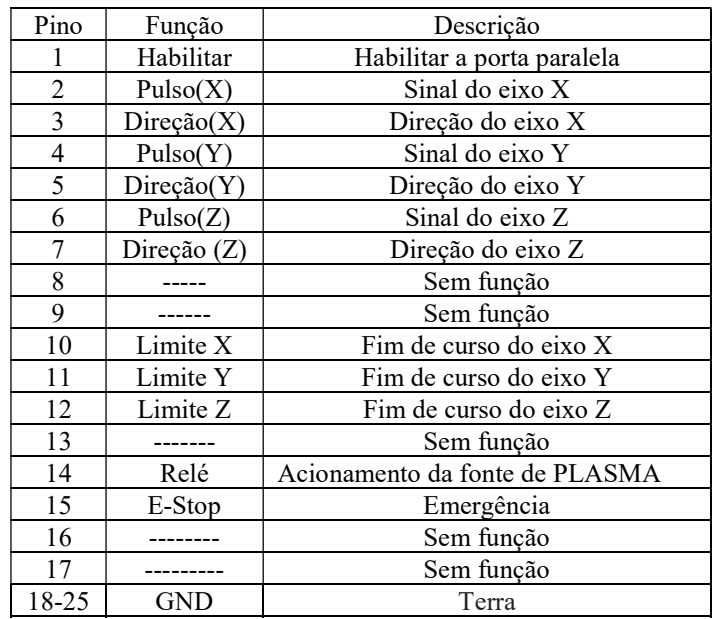

Após identificar cada um dos pinos e sua função, é necessário fazer a configuração utilizando o Software controlador MACH 3, apresentado na Fig. 6.

Figura 6. Abas de configurações do software MACH3 (a) saídas do motor, (b) sinais de saída para acionamento do plasma (autoria própria)

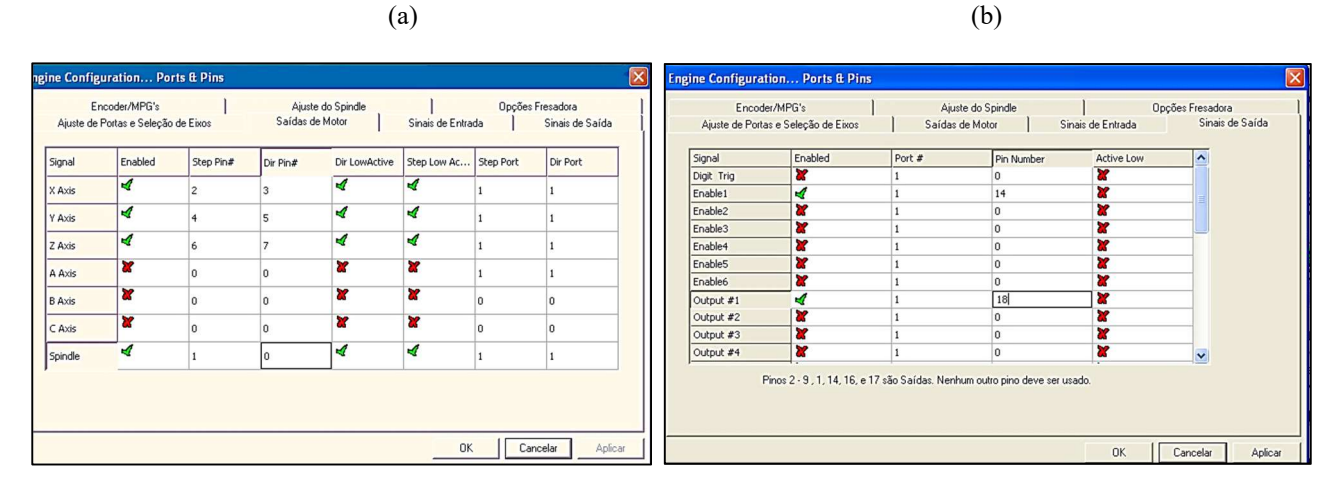

Uma vez realizado todas as configurações da placa, deve-se especificar os motores, drives e demais componentes eletrônicos necessários para o funcionamento do dispositivo.

A seleção do motor de passo é baseado no torque necessário para movimentação do carro transversal e longitudinal.

O torque obtido foi 20 kgf.cm, calculado a partir do peso da estrutura. A Tab. 4 lista todos os componentes eletrônicos especificados e seus respectivos valores.

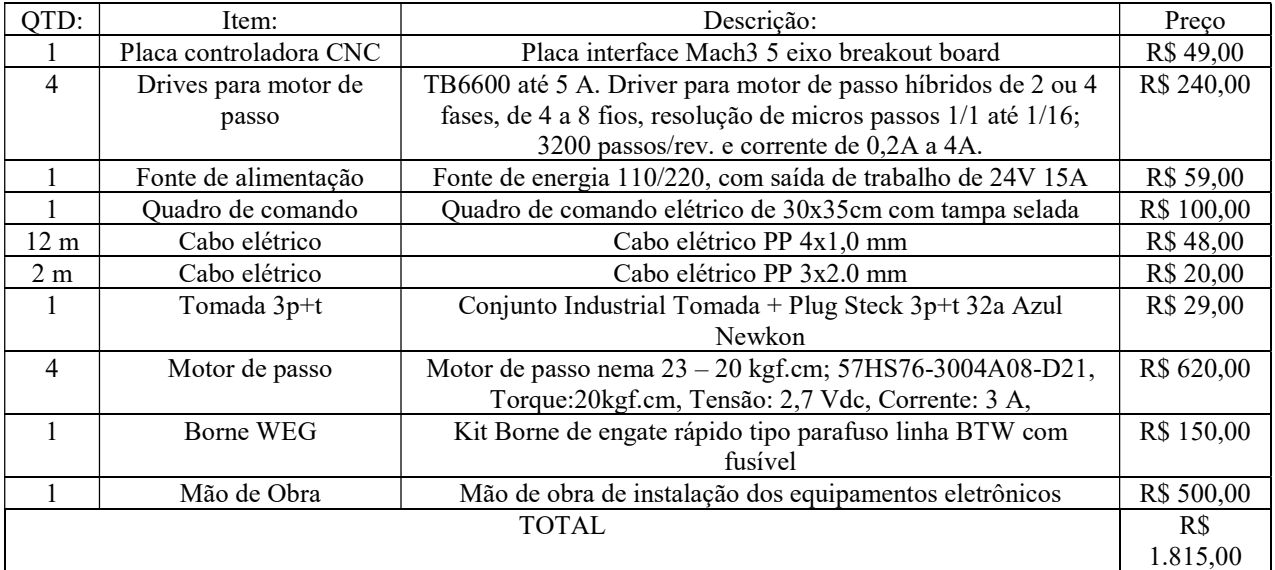

Tabela 4. Lista de componentes eletrônicos da mesa de corte a plasma (autoria própria)

#### 3. FUNCIONAMENTO DA MESA CNC

O processo de operação de uma mesa CNC (comando numérico computadorizado) ocorre da seguinte forma: uma geometria é desenhada em um programa CAD (desenho assistido por computador) e, em seguida, o arquivo é enviado a um programa CAM (fabricação assistida por computador), no qual é usado para criar arquivos G-code que contém as instruções e os parâmetros escolhidos para o processo de acordo com o desenho.

 As instruções em G-code, são enviadas ao software controlador da mesa CNC que interpreta linha por linha e envia à placa controladora que executa as funções nele contido.

Com este processo, uma vez criado o desenho da peça é convertido para a linguagem da máquina, pode se repetir a produção utilizando o mesmo arquivo. Além disso, o desenho CAD pode ser replicado no programa CAM de forma que o mesmo faça a leitura de diversas peças e as reproduza em um único arquivo G-code, permitindo assim a produção em escala apenas com uma única programação. A Tab. 5 apresenta os comandos G-code necessários para o corte de uma chapa metálica quadrada de 200x200 mm.

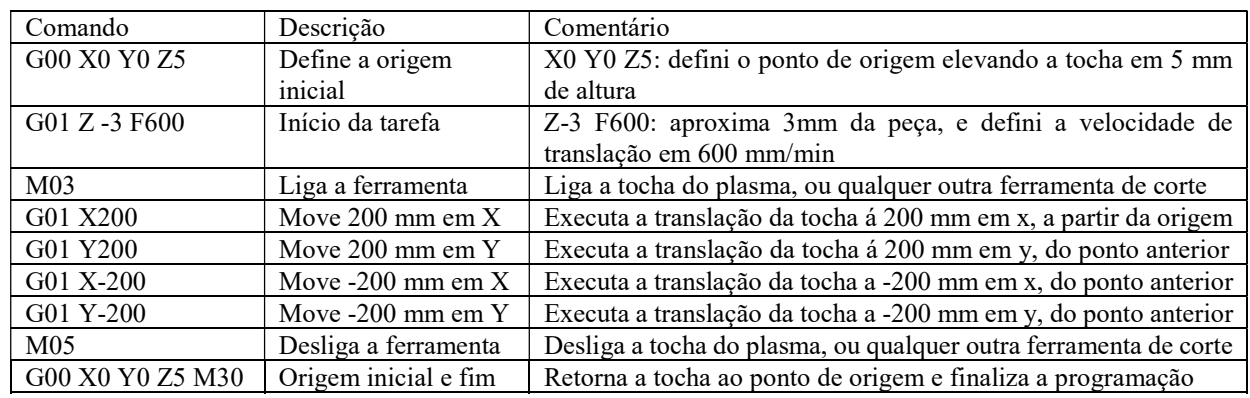

Tabela 5. Exemplo de comando G-code para corte de uma chapa metálica quadrada de 200x200 (mm)

Tendo a programação CAM para funcionar uma mesa CNC, é necessário escolher qual será o instrumento de corte, que no projeto em questão será corte a plasma.

## 4. FONTE DE CORTE A PLASMA

A fonte de corte a plasma é o equipamento que realiza o corte de materiais eletro condutores através de um arco elétrico gerado pela aproximação do bico de corte e o material a ser cortado. Essa aproximação provoca um curto circuito que é transmitido em alta velocidade por meio de um gás ionizante (ar comprimido, argônio, hidrogênio, nitrogênio).

Para escolher a fonte de plasma é necessário identificar qual será a corrente necessária para executar o corte do material de acordo com a espessura requerida. No presente trabalho o material a ser cortado é o aço carbono de até 19 mm de espessura. Portanto, de acordo com o manual do fabricante Hypertherme (2016), é necessário dispor-se de uma fonte de plasma de 105 Ampere com ar comprimido há uma pressão de 6 bar.

## 5. CASO REAL DE UM PROCESSO DE CORTE

A Fig. 7 mostra em forma de fluxo o procedimento a ser seguido para a execução de uma atividade de corte, definindo o passo a passo e os softwares utilizado para realização de cada etapa.

Figura 7. Fluxo de processos para um caso real de tarefa de corte por comando numérico (autoria própria)

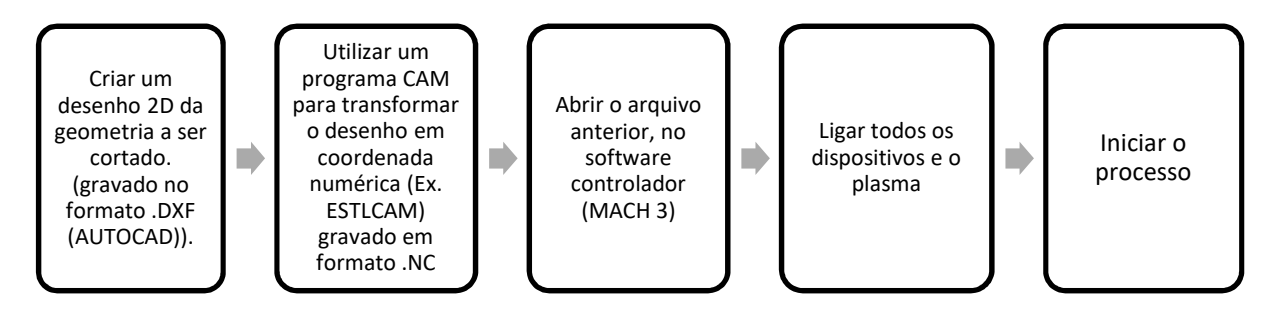

#### 6. RESULTADOS DE UMA ATIVIDADE DE CORTE

A Fig. 8(a) mostra a mesa de corte a plasma, fabricada de acordo com as definições estruturais e eletrônicas apresentados nos tópicos anteriores. E também, é apresentado o corte de uma chapa metálica de 200x200 (mm) com 4,75 mm de espessura, A Fig. 8(b) mostra detalhes do corte realizado e os resultados finais do processo de corte é apresentado na Fig. 9(a) e na Fig. 9(b) e apresentado uma imagem da mesa de corte a plasma.

Figura 8. (a) Imagem da mesa de corte em operação, (b) detalhes da peça durante a atividade de corte (autoria própria)

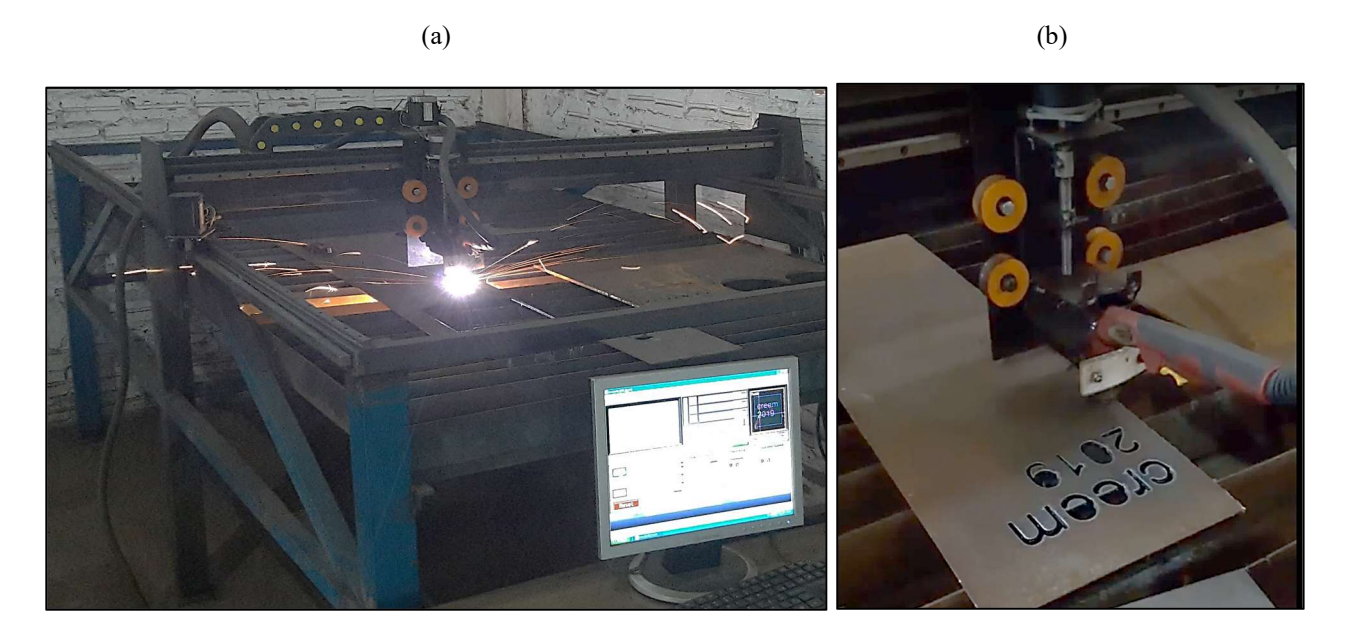

Figura 9. (a) Resultado final do processo de corte com uma precisão de 0,1mm, (b) imagem da mesa de corte a plasma (autoria própria)

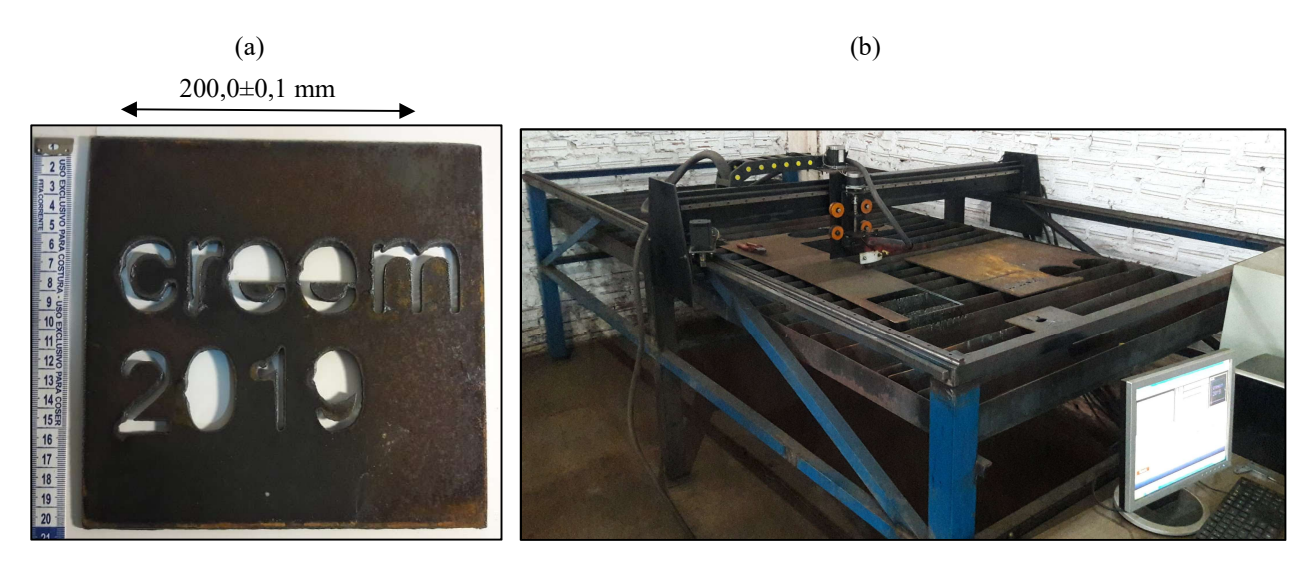

# 7. CONCLUSÃO

No presente trabalho foi desenvolvido uma mesa de corte a plasma com custos significativamente inferiores aos valores das mesas encontradas comercialmente. Assim, o desenvolvimento deste tipo de dispositivo pode ser uma alternativa de aquisição a baixo custo principalmente por pequenas empresas pela quantia de R\$ 8.815,00.

Além disso, neste trabalho foi apresentado o dimensionamento estrutural da mesa de corte bem como o sistema eletrônico e os componentes necessários para a automatização do dispositivo. Finalmente, um fluxo da operação de corte é apresentado, uma atividade de corte em uma chapa de aço é realizada e os resultados se mostraram satisfatórios e de acordo com as precisões requeridas em desenho.

## REFERÊNCIAS

Collins, J. Busbyr., H. Staab e Hans, G., 2017. Projeto Mecânico de Elementos de Máquinas. 2° edição. Fitzpatrick e Michael., 2013. Introdução à Usinagem com CNC: Série Tekne, Porto Alegre. Horton.,2010. CNC Plasma Build. (2019, Mar 28).

<http://adam-horton.blogspot.com/p/cnc-plasma-build\_16.html>

Hypertherme. 2016. "Dicas básicas para melhorar a qualidade do corte a plasma". (30 Mar. 2019) <https://www.hypertherm.com/pt/learn/articles/basic-tips-to-improve-plasma-cut-quality/?region=SART>. Motion, Cnc., 2019. Interface Cnc Cinco Eixos

<https://www.cncmotion.com.br/cnc-interface-r2-cinco-eixos>

ISO 6983-1.2009. Sistemas de automação e integração - Controle numérico de máquinas. (2019, Fev 20) <https://www.iso.org/standard/34608.html>

Silva, Sidnei Domingues. 2012. CNC: Programação de Comandos Numéricos Computadorizados. 8. ed. São Paulo: p.308 Viumau, Mauricio., 2008. MACH3 Controle de CNC a instalação do software e configuração Versão 3 disponível em

<https://www.machsupport.com/wpcontent/uploads/2013/02/Mach3\_Br\_Instala%C3%A7%C3%A3o\_Configura%C 3%A7%C3%A3o.pdf>

## RESPONSABILIDADE PELAS INFORMAÇÕES

Os autores são os únicos responsáveis pelas informações incluídas neste trabalho.